Troubleshooting Virtual Private Networks (VPN's) Document Version: 1b ScreenOS Version: 5.0.0r4 NetScreen Products: Applies to all NetScreen Firewall Devices

# Design: Subnet 192.168.2.0/24 192.168.2.10/24 **NETSCREEN**<sup>\*</sup> Ethernet **Scalable Security Solutions** Int. trust zone trust 192.168.2.1/24 Int. untrust zone untrust  $1.1.1.2/24$ **WWW** Int. eth3 zone untrust  $1.1.1.1/24$  $\infty$ 000000000 Int. eth1 zone trust 192.168.1.1/24 Ethernet 192.168.1.10/24

Subnet 192.168.1.0/24

**VPN Troubleshooting flow diagram** 

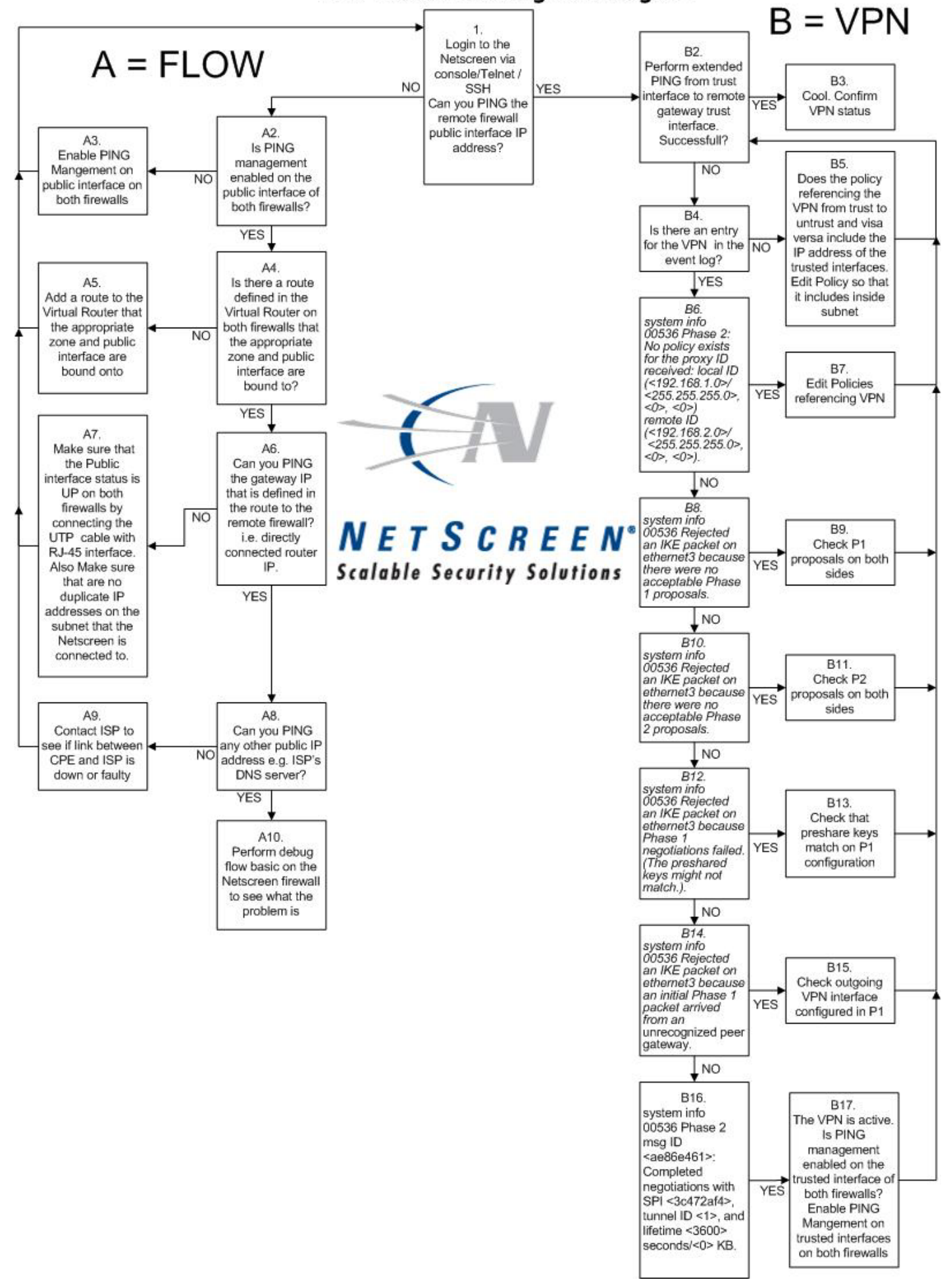

The idea of this document is to give an overview of the process involved in troubleshooting VPN's using the log entries in the event log. This can be done by turning on the debug for the packet flow, as well as for phase1 and phase2 internet key exchange (IKE) between the NetScreen firewalls. Using these methods it is possible to track the incoming and outgoing packet flows in detail.

## **Concepts:**

- Ingress Interface
- Egress Interface
- Debug buffer
- Flow Filters
- Debug flow basic
- Session setup criteria and Packet flow process

**Ingress Interface** –  $1<sup>st</sup>$  incoming interface a packet enters the NetScreen firewall

**Egress Interface** – exiting interface once a packet has been processed and sent to destination

**Debug buffer** - The NetScreen firewall by default will never send a debug output directly to the console or telnet/ssh session. The NetScreen firewall will send the debug output to a debug buffer. This greatly saves on CPU cycles. If possible always check the event log for log entries before using the debug. This will speed up the troubleshooting process and also does not place extra load on the CPU.

WARNING: If you send a debug output directly to the console, it is likely that you will lose connectivity to the NetScreen via SSH/Telnet during heavy traffic loads.

On the NetScreen Console, Telnet session or SSH session:

*get console* (make sure that the debug output will be sent to the debug buffer) *ns208-> get console Console timeout: 0(minute), Page size: 0/0, debug: buffer privilege 250, config was changed and not saved! ID State Duration Task Type Host 0 Logout 0 8480 Local 1 Logout 0 3664 Local 2 Login 6368 1968 Local*

*get db stream* (allows you to view the debug buffer) *clear db* (allows you to clear the debug buffer)

**Flow Filters** - Set a Flow filter to only capture the flow process on certain criteria on heavily loaded networks. This can be preformed from the console, telnet or SSH session. Flow filters are used in conjunction with the 'debug flow basic':

*ns208-> set ffilter ? <return> dst-ip flow filter dst ip dst-port flow filter dst port ip-proto flow filter ip proto src-ip flow filter src ip src-port flow filter src port*

*ns208-> set ffilter src-ip 192.168.1.10 filter added ns208-> get ff Flow filter based on: id:0 src ip 192.168.1.10*

The flow filter works on the 'AND' and 'OR' process. Multiple filter ID's will be matched to the 'OR' and if you have src-ip and dst-ip specified on the same ID it will be 'AND' matched.

*ns208-> set ffilter src-ip 192.168.1.11 filter added ns208-> get ff Flow filter based on: id:0 src ip 192.168.1.10 id:1 src ip 192.168.1.11 ns208-> get ff* (Packet flow will be captured from src-ip 192.168.1.10 OR src-ip 192.168.1.11) *Flow filter based on: id:0 src ip 192.168.1.10 id:1 src ip 192.168.1.11 ns208-> unset ff 1 filter 1 removed ns208-> get ff Flow filter based on: id:0 src ip 192.168.1.10 ns208-> set ff src-ip 192.168.1.10 dst-ip 192.168.2.10* (Packet flow will be captured from only from src-ip 192.168.1.10 AND dst-ip 192.168.2.10)

*ns208-> get ff Flow filter based on: id:0 src ip 192.168.1.10 dst ip 192.168.2.10*

**debug flow basic** – debugs the flow process of a packet through the NetScreen i.e. route lookup, policy match, NAT etc. This can be preformed from the console, telnet or SSH session.

NB – the debug is performed on packets arriving on the Ingress interface only. This means that if a packet arrives on the NS-208 eth1 interface, then you will see that flow process for the packet and in this process see what decision the NetScreen has made onto which destination interface to send the packet. You will not actually see the packet leave the egress interface with the debug flow basic. You will however see the return packet when it enters the ingress interface again. Turn the debug flow basic off by pushing <ESC> on the keyboard

*get debug* (confirm if any existing debug is running on the NetScreen) *undebug all* (turns off all debugs)

**Session setup criteria and packet flow process**– It is important to understand the criteria the NetScreen will check before it creates a session for the flow:

- 1. Is there an existing session? Yes, perform route lookup and send packet to upstream mac address of route entry(In ScreenOS 4.x, once a session is matched, the packet will be forwarded to the upstream mac address of the route. There will be no additional route lookup. This is a 5.x feature only, as the upstream route might change or become inactive, and the NetScreen can dynamically change the session entry to contain a new mac address for the new active route). If there is no session then proceed to step 2:
- 2. Is TCP-SYN-CHECK enabled? Yes, TCP Packet will be dropped if does not have SYN flag set. If TCP-SYN-CHECK is disabled, the NetScreen will process and start the session creation process for any packet e.g. SYN, SYN/ACK, PUSH/ACK except a packet with the RST or FIN bit set.
- 3. Is there a route to the destination IP address? No drop packet. If yes, then perform route lookup and decide outgoing interface. Proceed step 4:
- 4. Once outgoing interface is found via a route lookup, do a policy search from ingress interface zone to egress interface zone. Policy match? No, drop packet. If yes, proceed to step 5:
- 5. Does policy or interface have NAT configured. No, don't perform NAT. Yes, Perform NAT.
- 6. Create Policy with ID x
- 7. If no MAC entry for IP address for the gateway, ARP out destination interface. If MAC address already in ARP table, packet sent out interface.

Successful session example:

*ns208-> get session alloc 176/max 128000, alloc failed 0, di alloc failed 0 id 45/s\*\*,vsys 0,flag 00000040/0000/00,policy 1,time 6, dip 0 0(8801):192.168.1.10/4000->192.168.2.10/1024,1,0010db103040,2,vlan 0,tun 0,vsd 0,route 0 6(2800):192.168.1.10/4000<-192.168.2.10/1024,1,000000000000,3,vlan 0,tun 40000001,vsd 0,route 5* 

 $id =$  session ID (also seen in the debug) Vsys = Virtual System (Available in the NS500, NS2000, and NS5000) Flag = (Proprietary information to NetScreen) Policy = Policy Matched Time = Session timeout displayed in Ticks  $(1$  Tick = 10 seconds)  $Dip = If a DIP Pool is used for NAT$  $0(8801)$  = interface and session token (0 = eth1 and 6 = eth 3 can be seen with 'get system')  $192.168.1.10/4000 =$  Source IP and Source port  $192.168.2.10/1024,1 =$  Destination IP and destination port, followed by protocol number  $(ICMP = 1)$ 0010db103040 = upstream router MAC address vlan = if a Vlan and tagged interface is used  $tun = the VPN$  tunnel used vsd = Virtual Security Device group in the case of using NSRP

route  $=$  route matched in the routing table

## **Section A: Packet Flow**

#### **A2 - Is PING management enabled on the public interface of both firewalls?**

*ns208-> get interface* 

*A - Active, I - Inactive, U - Up, D - Down, R - Ready* 

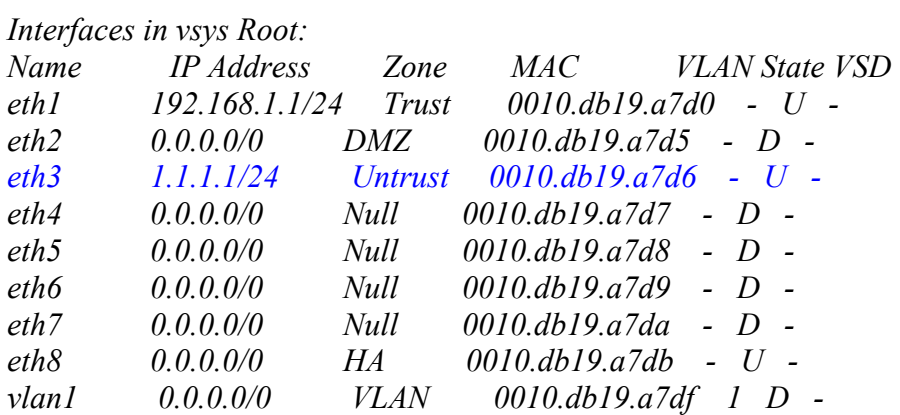

*ns208-> get interface eth3 Interface ethernet3: number 6, if\_info 12336, if\_index 0, mode route link up, phy-link up/half-duplex vsys Root, zone Untrust, vr trust-vr dhcp client disabled PPPoE disabled \*ip 1.1.1.1/24 mac 0010.db19.a7d6 \*manage ip 1.1.1.1, mac 0010.db19.a7d6 route-deny disable ping disabled, telnet disabled, SSH disabled, SNMP disabled web disabled, ident-reset disabled, SSL disabled webauth disabled, webauth-ip 0.0.0.0 OSPF disabled BGP disabled RIP disabled bandwidth: physical 10000kbps, configured 0kbps, current 0kbps total configured gbw 0kbps, total allocated gbw 0kbps DHCP-Relay disabled DHCP-server disabled*

#### **A3 - Enable PING Management on public interface on both firewalls**

*ns208-> set interface eth3 manage ping* 

*ns208-> get interface eth3 Interface ethernet3: number 6, if\_info 12336, if\_index 0, mode route link up, phy-link up/half-duplex vsys Root, zone Untrust, vr trust-vr dhcp client disabled PPPoE disabled \*ip 1.1.1.1/24 mac 0010.db19.a7d6 \*manage ip 1.1.1.1, mac 0010.db19.a7d6 route-deny disable ping enabled, telnet disabled, SSH disabled, SNMP disabled web disabled, ident-reset disabled, SSL disabled webauth disabled, webauth-ip 0.0.0.0 OSPF disabled BGP disabled RIP disabled bandwidth: physical 10000kbps, configured 0kbps, current 0kbps total configured gbw 0kbps, total allocated gbw 0kbps DHCP-Relay disabled DHCP-server disabled*

#### **A4 - Is there a route defined in the Virtual Router on both firewalls that the appropriate zone and public interface are bound to?**

Look what zone the interface is Bound to:

*ns208-> get interface* 

*A - Active, I - Inactive, U - Up, D - Down, R - Ready* 

*Interfaces in vsys Root:* 

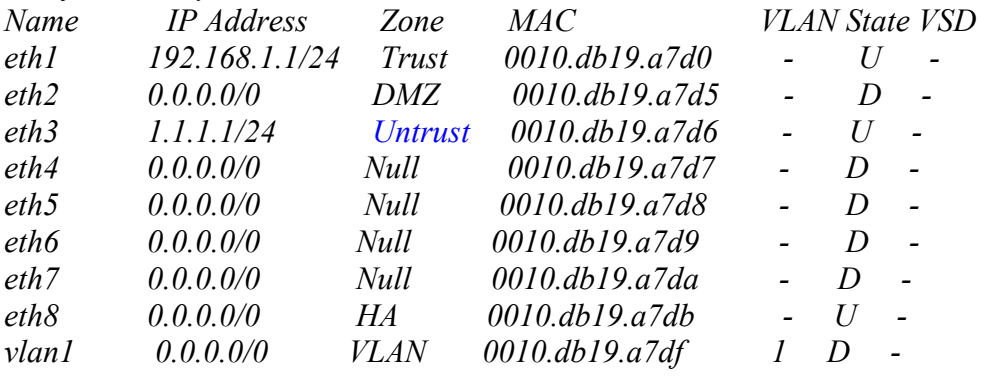

Look what VR the zone is bound to:

*ns208-> get zone Total 13 zones created in vsys Root - 7 are policy configurable. Total policy configurable zones for Root is 7.* 

| ID Name                | Type    | Attr          | VR.        | Default-IF          | <i>VSYS</i> |
|------------------------|---------|---------------|------------|---------------------|-------------|
| 0 Null                 | Null    | <i>Shared</i> | untrust-vr | hidden              | Root        |
| 1 Untrust              | Sec(L3) | <i>Shared</i> | $trust-vr$ | ethernet3           | Root        |
| 2 Trust                | Sec(L3) |               | trust-vr   | ethernet1           | Root        |
| $3$ DMZ                | Sec(L3) |               | trust-vr   | ethernet2           | Root        |
| 4 Self                 | Func    |               | trust-vr   | self                | Root        |
| 5 MGT                  | Func    |               | trust-vr   | null                | Root        |
| 6 H.A                  | Func    |               | trust-vr   | ethernet8           | Root        |
| 10 Global              | Sec(L3) |               | trust-vr   | null                | Root        |
| 11 V1-Untrust          | Sec(L2) |               | trust-vr   | y/-untrust          | Root        |
| $12$ VI-Trust          | Sec(L2) |               | trust-vr   | $v$ <i>l</i> -trust | Root        |
| 13 V <sub>1</sub> -DMZ | Sec(L2) |               | trust-vr   | $v1$ -dmz           | Root        |
| <i>14 VLAN</i>         | Func    |               | trust-vr   | vlan l              | Root        |
| 16 Untrust-Tun Tun     |         |               | trust-vr   | hidden.1            | Root        |
|                        |         |               |            |                     |             |

Look what routes you have in the Trust-vr:

*ns208-> get route untrust-vr (0 entries)* 

*C - Connected, S - Static, A - Auto-Exported, I - Imported, R - RIP iB - IBGP, eB - EBGP, O - OSPF, E1 - OSPF external type 1 E2 - OSPF external type 2 trust-vr (2 entries) --------------------------------------------------------------------------------* 

*--------------------------------------------------------------------------------* 

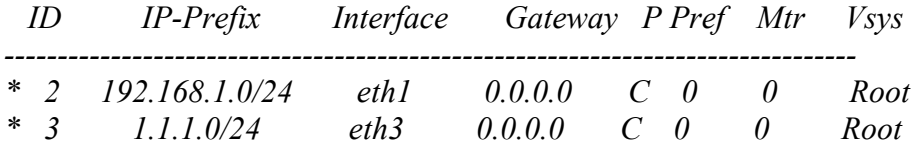

Unless the peer VPN gateway was directly connected to same subnet as this device, the NetScreen will not know where to send an outgoing packet destined for a subnet that is not the same as its own. (Default gateway). Its good practice on a NetScreen device to always specify a default route in the routing table in case the NetScreen does not know where to route a packet. This can be true even for directly connected devices on the subnet.

NB – A quick way to see if you have a route to the destination IP:

*ns208-> get route ip 1.1.1.2 Destination Routes for 1.1.1.2 ---------------------* 

*trust-vr : => 1.1.1.1/24 (id=3) via 0.0.0.0 (vr: trust-vr) Interface ethernet3 , metric 0*

This indicates that there is a route in the trust-vr via a directly connected interface eth3

#### **A5 - Add a route to the Virtual Router that the appropriate zone and public interface are bound onto.**

*ns208-> set route 0.0.0.0/0 gateway 1.1.1.2* 

*ns208-> get route untrust-vr (0 entries) --------------------------------------------------------------------------------* 

*C - Connected, S - Static, A - Auto-Exported, I - Imported, R - RIP iB - IBGP, eB - EBGP, O - OSPF, E1 - OSPF external type 1 E2 - OSPF external type 2 trust-vr (3 entries)* 

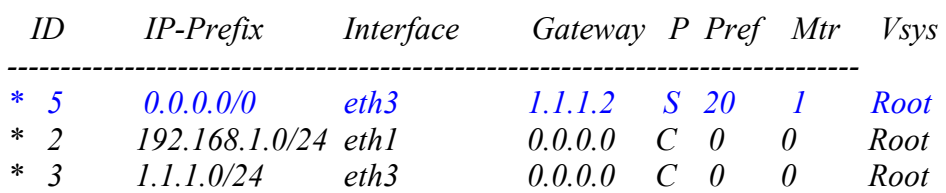

*--------------------------------------------------------------------------------* 

NB – The asterisk indicates that the route is active. If an interface is down(No cable connected) the route would not have an asterisk next to it, indicating the route is inactive.

#### **A6 - Can you PING the gateway IP that is defined in the route to the remote firewall? i.e. directly connected router IP.**

*ns208-> ping 1.1.1.2 Type escape sequence to abort* 

*Sending 5, 100-byte ICMP Echos to 1.1.1.2, timeout is 2 seconds ip 1.1.1.2 is unreachable in vr trust-vr* 

*Success Rate is 0 percent.*

*ns208-> get route untrust-vr (0 entries)* 

*-------------------------------------------------------------------------------- C - Connected, S - Static, A - Auto-Exported, I - Imported, R - RIP iB - IBGP, eB - EBGP, O - OSPF, E1 - OSPF external type 1 E2 - OSPF external type 2* 

*trust-vr (3 entries)* 

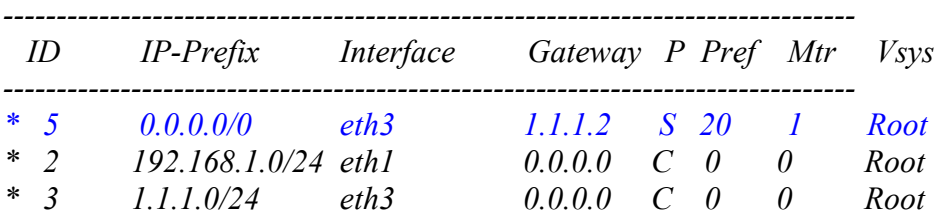

*Sending 5, 100-byte ICMP Echos to 1.1.1.2, timeout is 2 seconds !!!!! Success Rate is 100 percent (5/5), round-trip time min/avg/max=4/13/50 ms* 

## **A7. Make sure that the Public interface status is UP on both firewalls by connecting the UTP cable with RJ-45 interface.**

#### **Also Make sure that are no duplicate IP addresses on the subnet that the NetScreen is connected to.**

Below you can see that the eth3 state is  $D =$  down

*ns208-> get interface* 

*A - Active, I - Inactive, U - Up, D - Down, R - Ready* 

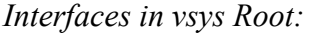

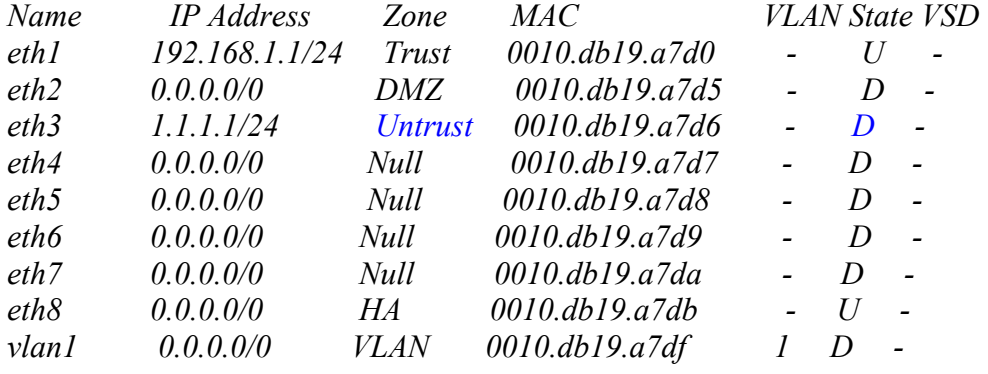

*ns208-> get route untrust-vr (0 entries) --------------------------------------------------------------------------------* 

*C - Connected, S - Static, A - Auto-Exported, I - Imported, R - RIP iB - IBGP, eB - EBGP, O - OSPF, E1 - OSPF external type 1 E2 - OSPF external type 2 trust-vr (3 entries) --------------------------------------------------------------------------------* 

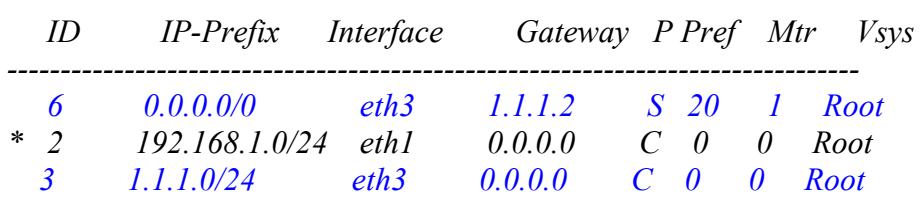

Notice Above that the routes ID 6 and ID 3 that use interface eth3 are inactive (No Asterisk) Make sure that all cables are connected.

```
ns208-> get interface
```
*A - Active, I - Inactive, U - Up, D - Down, R - Ready* 

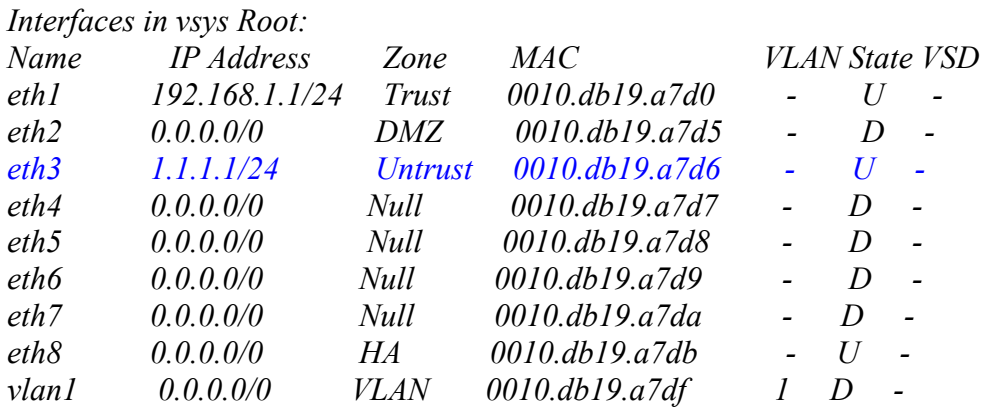

Below you can see that the routes associated with eth3 are now active:

*ns208-> get route untrust-vr (0 entries)* 

*-------------------------------------------------------------------------------- C - Connected, S - Static, A - Auto-Exported, I - Imported, R - RIP iB - IBGP, eB - EBGP, O - OSPF, E1 - OSPF external type 1 E2 - OSPF external type 2 trust-vr (3 entries) -------------------------------------------------------------------------------- ID IP-Prefix Interface Gateway P Pref Mtr Vsys* 

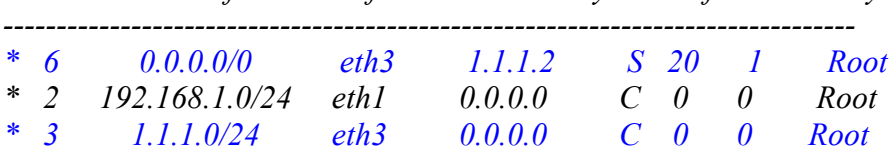

**Duplicate IP on the Untrusted LAN** - A symptom of a duplicate IP address on the Untrusted LAN is that the communication works sometimes, and then suddenly stops. As soon as you reboot the NetScreen and try and PING again it seems to work for a while, and then it stops suddenly again.

Lets take for example that there is a server on the Untrusted LAN that has a duplicate IP the same as the NetScreen Untrusted interface. The NetScreen will ARP out of the Untrusted interface for the MAC address for its default gateway IP found in the routing table if it does not have the MAC/IP entry in its ARP table . The gateway will respond with its MAC address. The NetScreen sends frames to the gateway and the gateway will route these packets out.

The problem will come into effect when the server with the duplicate IP also does an ARP request for its default gateway. The Gateway which did have the NetScreen MAC/IP in its ARP table, now will change it to the Server MAC/IP thinking that it has changed. So the NetScreen will send packets out merrily, but the return packets will be sent to the server, and never arrive at the NetScreen Interface.

So the reason why it works when the NetScreen is rebooted, is because when the NetScreen comes up again it will ARP out for the gateway MAC again, and the Gateway will update its ARP table with the NetScreen MAC/IP entry. This will work until the server is rebooted or the ARP entry for its default gateway times out.

#### **A8 - Can you PING any other public IP address e.g. ISP's DNS server?**

*ns208-> ping 194.73.82.242 Type escape sequence to abort* 

*Sending 5, 100-byte ICMP Echos to 194.73.82.242, timeout is 2 seconds Success Rate is 0 percent (0/5),* 

## **A9 - Contact ISP to see if link between CPE and ISP is down or faulty**

#### **A10 - Perform debug flow basic on the NetScreen firewall to see what the problem is**

As stated under the concepts, the NetScreen can only catch the debug flow for packets incoming on the ingress interface. If you had to try and ping from the NetScreen to the ISP's DNS server, the outgoing packet would not be caught by the debug flow as it is considered an outgoing packet on the egress interface. Only the incoming return packet would be caught. Though if there was a problem with on layer 2 (ARP) the NetScreen would not be sending the packet out at all, and then would not receive a reply and there would be nothing caught in the debug buffer.

e.g. The best practice is to ping the DNS server or any IP on the Internet that you know is live from a host on the trusted side of the network. In this example we will run a PING from 192.168.1.10 to 194.73.82.242

*ns208-> set ff dst-ip 194.73.82.242 filter added ns208-> get ff Flow filter based on: id:0 dst ip 194.73.82.242 ns208-> debug flow basic ns208-> clear db* 

Initiate Ping from 192.168.1.10 to destination 194.73.82.242 Below is a working Ping in respect to the flow and the packet actually being sent out of the interface eth3.

In this case we do not see a reply as the ISP is down.

*ns208-> get db stream \*\*\*\*\*\* 12553.0: <Trust/ethernet1> packet received [60]\*\*\*\*\*\* Packet arrived on the eth1 interface ipid = 29503(733f), @d7806910 IP id packet passed sanity check. ethernet1:192.168.1.10/1280->194.73.82.242/512,1(8/0)<Root> Src IP, Port, Dst IP, port incl Protocol 1 chose interface ethernet1 as incoming nat if.* Intertable *In NAT mode search route to (192.168.1.10->194.73.82.242) in vr trust-vr for vsd-0/flag-0/ifp-null Route lookup in trust-vr route 194.73.82.242->1.1.1.2, to ethernet3 route found to gateway 1.1.1.2 exiting interface int eth3 routed (194.73.82.242, 0.0.0.0) from ethernet1 (ethernet1 in 0) to ethernet3 packet routed policy search from zone 2-> zone 1 Policy lookup performed from Trust (2) to Untrust (1) Permitted by policy 3 matched policy ID 3 choose interface ethernet3 as outgoing phy if choose physical interface eth3 no loop on ifp ethernet3. session application type 0, name None, timeout 60sec session time created as 60 seconds for ICMP service lookup identified service 0. service lookup performed existing vector list 1-559ef00. Session (id:76) created for first pak 1 Create session with ID 76 route to 1.1.1.2 Routed packet to 1.1.1.2 arp entry found for 1.1.1.2 Already had ARP entry for 1.1.1.2 nsp2 wing prepared, ready cache mac in the session Cached MAC address in the session flow got session. flow session id 76 post addr xlation: 1.1.1.1->194.73.82.242. Translate src address to egress interface IP packet send out to 0010db103041 through ethernet3 Packet sent out on the wire*

If the ISP was up and working correctly, you would receive the following reply caught in the debug buffer after the ICMP request is sent out.

 *\*\*\*\*\*\* 14466.0: <Untrust/ethernet3> packet received [60]\*\*\*\*\*\* Reply caught on int eth3 ipid = 1239(04d7), @d785d110 packet passed sanity check. ethernet3:194.73.82.242/512->1.1.1.1/1036,1(0/0)<Root> Src IP, port, Dst IP, port and protocol 1 existing session found. sess token 3 flow got session. flow session id 98 Matched outgoing session already created post addr xlation: 194.73.82.242->192.168.1.10. packet send out to 000bdb022203 (cached) through ethernet1 Packet sent back to 192.168.1.10*

Other possibilities on not getting a reply is that the outgoing packet's IP address is not being source translated (NAT). This will mean that the NetScreen will send the packet out if it matches a policy, but the Private IP range that you are using will be the real source IP. If this packet is not dropped before it reaches the ISP, the ISP will route the reply back to you as the 192.168.0.0/16 range is a non routable IP range. (See RFC)

This is normally because of two factors.

- 1. If the Trusted interface, or in the case of the NS-208, the eth1 interface is in NAT mode, then you will not have to specify NAT in the advanced properties of the policy.
- 2. If the Trusted interface, or in the case of the NS-208, the eth1 interface is in route mode, then you must have a policy that has NAT (Source Address Translation) enabled.

*ns208-> get interface eth1 Interface ethernet1: number 0, if\_info 0, if\_index 0, mode nat link up, phy-link up/half-duplex vsys Root, zone Trust, vr trust-vr dhcp client disabled PPPoE disabled \*ip 192.168.1.1/24 mac 0010.db19.a7d0 \*manage ip 192.168.1.1, mac 0010.db19.a7d0 route-deny disable ping enabled, telnet enabled, SSH enabled, SNMP enabled web enabled, ident-reset disabled, SSL enabled webauth disabled, webauth-ip 0.0.0.0 OSPF disabled BGP disabled RIP disabled bandwidth: physical 100000kbps, configured 0kbps, current 0kbps total configured gbw 0kbps, total allocated gbw 0kbps DHCP-Relay disabled DHCP-server disabled* 

NB – Be very careful when using flow filters. If you have only set a flow filter defining the src-ip and dst- ip, then you would never catch the reply, as the NetScreen will only catch packets for the request going out from 192.168.1.10 to 194.73.82.242. It would not catch the return reply packet from 194.73.82.242 to 192.168.1.10.

So best practice on heavily utilised networks is to specify two flow filter entries. One for the src-ip and dst-ip for the outgoing packet, and one flow filter entry for the reply from the src-ip of the actual original destination only. Or you could specify the src-ip to the NAT ip that was used on the outgoing packet.

The reason for this is that if you are performing NAT on the outgoing packet, then the return packet will not actually be the original source IP (192.168.1.10), but in fact the Egress interface IP or an IP from the DIP pool.

## **Section B: VPN**

Important concept for troubleshooting VPNs and debugging IKE Negotiation:

Remember when checking the event log and in debugging IKE negotiation is that you should always check the event log and run the debug on the NetScreen that will **receive** the P1 IKE request NOT the device that **initiates** the P1 IKE request.

The reason for this is because of the nature of IKE negotiation. If we run a debug on the NS-5GT and try an Extended PING from the inside interface of the NS-5GT (IP 192.168.2.1/24) to the inside interface of the NS-208 (IP address 192.168.1.1/24), and there is a fault with the VPN configuration, then the remote device (NS-208) will drop any IKE requests that are sent from the NS-5GT.

The event log and debug will only display the following type of messages:

*Debug run on the NS-208 when itself has initiated P1 to the remote peer ## 16:03:41 : IKE<0.0.0.0 > IKE: phase-2 packet re-trans timer expired ## 16:03:41 : IKE<1.1.1.2 > phase-2 packet re-trans timer expired.* 

It will try and retransmit over and over, and the remote peer will continually drop the request packets. Though you will see whether the IKE negotiation has succeeded passed Phase1 or Phase2 but will never know what the actual problem in Phase2 was causing the fault.

## **B2 - Perform extended PING from trust interface to remote gateway trust interface.**

Once you have the VPN configured, the best exercise is to perform an extended PING sourced from the trusted interface of one gateway destined to the trusted interface of the remote gateway. In the above scenario an extended PING would be from the trust interface on the NS-5GT (IP 192.168.2.1/24) to the eth1 interface on the NS-208 (IP 192.168.1.1/24). We would the then check the event log and debugs on the NS-208 as it is the receiver of the IKE P1 request. The NS-5GT is the initiator.

Non working Ping sourced from the NS-5GT

*ns5gt-> ping Target IP address:192.168.1.1 Repeat count [5]: Datagram size [100]: Timeout in seconds[2]: Source interface:trust Type escape sequence to abort* 

*Sending 5, 100-byte ICMP Echos to 192.168.1.1, timeout is 2 seconds from trust* 

*Success Rate is 0 percent (0/5),*

*.....* 

NB – Make sure that the trusted interface on the NS-5GT and the NS-208 the eth1 is UP. You will not be able to source a packet from an interface that is down.

#### Working Ping sourced from the NS-5GT:

*ns5gt-> ping Target IP address:192.168.1.1 Repeat count [5]: Datagram size [100]: Timeout in seconds[2]: Source interface:trust Type escape sequence to abort* 

*Sending 5, 100-byte ICMP Echos to 192.168.1.1, timeout is 2 seconds from trust .!!!! Success Rate is 80 percent (4/5), round-trip time min/avg/max=5/5/6 ms ns5gt->*

NB - If the VPN was not active you will always lose the first few pings as IKE negotiation takes place. The amount of pings lost is dependant on the time latency for traffic between the two firewall.

## **B3 - Cool. Confirm VPN status**

*ns5gt-> get sa total configured sa: 1 HEX ID Gateway Port Algorithm SPI Life:sec kb Sta PID vsys 00000001< 1.1.1.1 500 esp:3des/sha1 e3270b99 3193 unlim A/- 2 0 00000001> 1.1.1.1 500 esp:3des/sha1 3c472af5 3193 unlim A/- 1 0*  HEX ID = Unique VPN identifier Gateway = Remote Peer gateway IP Port = IKE Port Algorithm = P2 Security Algorithm SPI = Security Profile Identifier Life:sec = P2 rekey timer in seconds Kb = P2 rekey timer in kilobytes Sta = SA status (A Active, D down, I inactive) Also used if VPN monitor is enabled in P2 PID = Policy ID that VPN is bound to) Vsys = Virtual System where Policy and VPN reside in

*ns5gt-> get sa id 1 index 0, name VPN to Core - Phase2, peer gateway ip 1.1.1.1. vsys<Root> auto key. policy node, tunnel mode, policy id in:<2> out:<1> vpngrp:<-1>. sa\_list\_nxt:<-1>. tunnel id 1, peer id 0, NSRP Local. site-to-site. Local interface is untrust <1.1.1.2>. esp, group 0, 3des encryption, sha1 authentication autokey, IN active, OUT active monitor<0>, latency: 0, availability: 0 DF bit: clear app\_sa\_flags: 0x2067 proxy id: local 192.168.2.0/255.255.255.0, remote 192.168.1.0/255.255.255.0, proto 0, port 0 ike activity timestamp: 62839 nat-traversal map not available incoming: SPI e3270b99, flag 00004000, tunnel info 40000001, vector(d:65e4c0) life 3600 sec, 2248 remain, 0 kb, 0 bytes remain anti-replay on, last 0x0, window 0x0, idle timeout value <0>, idled 1352 seconds next pak sequence number: 0x0 outgoing: SPI 3c472af5, flag 00000000, tunnel info 40000001, vector(e:660f18) life 3600 sec, 2248 remain, 0 kb, 0 bytes remain anti-replay on, last 0x0, window 0x0, idle timeout value <0>, idled 1342 seconds next pak sequence number: 0x4* 

*ns5gt-> get ike cookies* 

*Active: 1, Dead: 0, Total 1* 

*522f/0003, 1.1.1.2:500->1.1.1.1:500, PRESHR/grp2/3DES/SHA, xchg(2) (VPN to Core - Phase1/grp-1/usr-1) resent-tmr 7166032 lifetime 28800 lt-recv 28800 nxt\_rekey 28379 cert-expire 0 (next P1 rekey) initiator, err cnt 0, send dir 0, cond 0x0 nat-traversal map not available (No NAT Traversal being used on the VPN) ike heartbeat : disabled ike heartbeat last rcv time: 0 ike heartbeat last snd time: 0 XAUTH status: 0 (Xauth not enabled) ns5gt-> get event 2000-04-12 15:31:33 system info 00536 IKE<1.1.1.1> Phase 2 msg ID <11f49203>: Completed negotiations with SPI <e3270b99>, tunnel ID <1>, and lifetime <3600> seconds/<0> KB. 2000-04-12 15:31:33 system info 00536 IKE<1.1.1.1> Phase 2: Initiated negotiations. 2000-04-12 15:31:33 system info 00536 IKE<1.1.1.1> Phase 1: Completed Main mode negotiations with a <28800>-second lifetime.*

```
Packet1: 
****** 12532.0: <Trust/ethernet1> packet received [128]****** 
  ipid = 1250(04e2), @d780a910 
  packet passed sanity check. 
  ethernet1:192.168.1.10/3500->192.168.2.10/1024,1(8/0)<Root> 
  chose interface ethernet1 as incoming nat if. 
  search route to (192.168.1.10->192.168.2.10) in vr trust-vr for vsd-0/flag-0/ifp-null (Search Route)
  route 192.168.2.10->1.1.1.2, to ethernet3 (Found Route)
  routed (192.168.2.10, 0.0.0.0) from ethernet1 (ethernet1 in 0) to ethernet3 
  policy search from zone 2-> zone 1 (Policy Search)
  Permitted by policy 1 (Found Policy match) 
 No src xlate choose interface ethernet3 as outgoing phy if (No NAT needed)
  no loop on ifp ethernet3. 
 session application type 0, name None, timeout 60sec 
  service lookup identified service 0. 
  existing vector list 5-54a74c0. 
  Session (id:39) created for first pak 5 (Create session and ID no.)
cache mac in the session 
 flow got session. 
 flow session id 39 
 post addr xlation: 192.168.1.10->192.168.2.10. 
 going into tunnel 40000001. (Policy matches VPN Tunnel Configuration HEX id 40000001 )
 flow_encrypt: pipeline. 
enqueue to IKE: timems 12527987, Q 1, saidx 0: spi:426ca4a0 done! 
packet dropped, SA inactive (*Tunnel is inactive)
  handle raw/no_session pakcet. 
  send no session packet (*Because the first packet arrived at the NetScreen and the SA for 
                                        the IPSEC tunnel was inactive, the NetScreen must begin P1 and P2 
                                        IKE negotiations. Generally it will take 1-2 seconds, and you may 
                                        drop 1 or 2 pings until the tunnel comes up. If the 2<sup>nd</sup> packet of the
                                        debug displays that the SA is still inactive, then we can move onto 
                                        debugging the IKE negotiation, as we have confirmed that the packet 
                                        is indeed arriving at the NetScreen interface, but some part of the
```
negotiation)

IKE negotiation is the problem. Go to section Debugging IKE

Packet2 – This is the  $2<sup>nd</sup>$  packet that we can see matches the active SA once the IKE negotiations have successfully completed and the packet is sent encrypted to the peer gateway.

*\*\*\*\*\*\* 12534.0: <Trust/ethernet1> packet received [128]\*\*\*\*\*\* ipid = 1251(04e3), @d780b110 packet passed sanity check. ethernet1:192.168.1.10/3600->192.168.2.10/1024,1(8/0)<Root> chose interface ethernet1 as incoming nat if. search route to (192.168.1.10->192.168.2.10) in vr trust-vr for vsd-0/flag-0/ifp-null route 192.168.2.10->1.1.1.2, to ethernet3 routed (192.168.2.10, 0.0.0.0) from ethernet1 (ethernet1 in 0) to ethernet3 policy search from zone 2-> zone 1 Permitted by policy 1 No src xlate choose interface ethernet3 as outgoing phy if no loop on ifp ethernet3. session application type 0, name None, timeout 60sec service lookup identified service 0. existing vector list 5-54a74c0. Session (id:41) created for first pak 5 cache mac in the session flow got session. flow session id 41 post addr xlation: 192.168.1.10->192.168.2.10. going into tunnel 40000001. flow\_encrypt: pipeline. chip info: DMA. Tunnel id 00000001* (VPN Tunnel ID) *(vn2)* doing *ESP* encryption and size  $=136$  (Encrypting the packet) *ipsec encrypt prepare engine done ipsec encrypt set engine done ipsec encrypt engine released ipsec encrypt done put packet(455f920) into flush queue. remove packet(455f920) out from flush queue.* 

*\*\*\*\* jump to packet:1.1.1.1->1.1.1.2 out encryption tunnel 40000001 gw:1.1.1.2 no more encapping needed. packet send out to 0010db3a7171 through ethernet3* (ESP Packet sent out to upstream router) *\*\*\*\* pak processing end.* 

Below is a session created by IKE negotiation (notice that the source port and destination port are 500, as well as the source and destination IP addresses are the public IP addresses of the internet facing interfaces):

*id 46/s\*\*,vsys 0,flag 00000040/0080/20,policy 320002,time 6, dip 0 6(0601):1.1.1.2/500->1.1.1.1/500,17,000000000000,3,vlan 0,tun 0,vsd 0,route 0 3(0010):1.1.1.2/500<-1.1.1.1/500,17,000000000000,4,vlan 0,tun 0,vsd 0,route 0*

#### Successful VPN session creation from host 192.168.1.10 to host 192.168.2.10:

*ns208-> get session alloc 176/max 128000, alloc failed 0, di alloc failed 0 id 45/s\*\*,vsys 0,flag 00000040/0000/00,policy 1,time 6, dip 0 0(8801):192.168.1.10/4000->192.168.2.10/1024,1,0010db103040,2,vlan 0,tun 0,vsd 0,route 0 6(2800):192.168.1.10/4000<-192.168.2.10/1024,1,000000000000,3,vlan 0,tun 40000001,vsd 0,route 5*

#### **B4 - Is there an entry for the VPN in the event log?**

'Get event' will display the event log

#### **B5 - Does the policy referencing the VPN from trust to untrust and visa versa include the IP address of the trusted interfaces. Edit Policy so that it includes inside subnet**

This would be important for the flow to match the policy so to initiate IKE negotiations. If the Policy for example was specific to allow a single host from the trust LAN to a single host on the remote LAN, then this would not match the VPN policy, and IKE negotiation would not occur. If there is no such policy, it would be good practice to create a policy including the whole trusted LAN subnet to the remote trusted LAN so that you can be sure that the Policy will match the packet sourced from the trusted interface. Once all is working correctly, the policy can be defined to match the exact criteria that the live environment requires.

e.g. The following policy on the NS-5GT would be sufficient to match the PING sourced from the trust interface as the IP address is 192.168.2.1/24, and is in the 192.168.2.0/24 subnet.

*set policy id 1 from "Trust" to "Untrust" "192.168.2.0/24" "192.168.1.0/24" "ANY" tunnel vpn "VPN to Core - Phase2" id 1 pair-policy 2* 

#### **B6 - system info 00536 Phase 2: No policy exists for the proxy ID received: local ID (<192.168.1.0>/<255.255.255.0>, <0>, <0>) remote ID (<192.168.2.0>/<255.255.255.0>, <0>, <0>).**

In the Event log:

*2004-04-06 16:24:25 system info 00536 IKE<1.1.1.2> Phase 2 msg ID <4717e7ea>: Negotiations have failed. 2004-04-06 16:24:25 system info 00536 Rejected an IKE packet on ethernet3 from 1.1.1.2:500 to 1.1.1.1:500 with cookies cfaf76fe7f73ae52 and 57436be50cbe5372 because the peer sent a proxy ID that did not match the one in the SA config. 2004-04-06 16:24:25 system info 00536 IKE<1.1.1.2> Phase 2: No policy exists for the proxy ID received: local ID (<192.168.1.0>/<255.255.255.0>, <0>, <0>) remote ID (<192.168.2.0>/*   $\langle 255.255.255.0 \rangle$ ,  $\langle 0 \rangle$ ,  $\langle 0 \rangle$ ). *2004-04-06 16:24:25 system info 00536 IKE<1.1.1.2> Phase 2 msg ID <4717e7ea>: Responded to the peer's first message.*

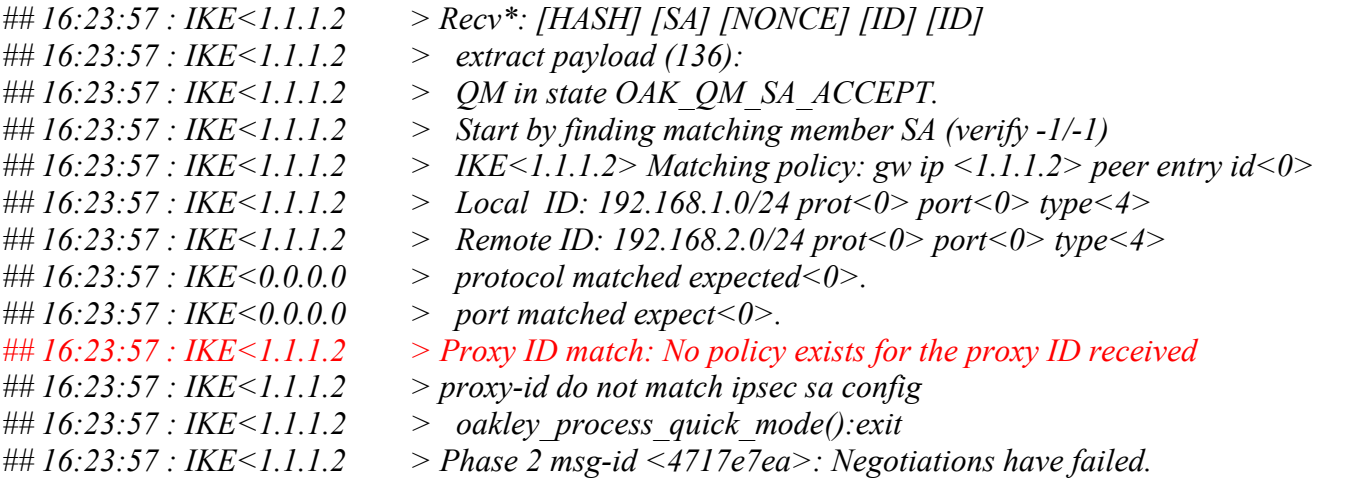

The most common problem made in VPN configurations is that the proxy ID's are incorrect. In Phase2 of IKE negotiation, as part of the security process, each side of the tunnel will send its proxy ID's across as a security measure.

The mistake many administrators make is that, they will have different address objects on each side, so that the proxy id's sent from one side does not match what is expected at the other side.

An example that will not work:

On the NS-208 a policy is configured from zone trust to zone untrust , source address ANY to destination address 192.168.2.0/24 service ANY. On the NS-5GT there is a policy from zone untrust to zone trust, source address 192.168.1.0/24 service ANY to destination address 192.168.2.0/24 service ANY.

The polices will look like this:

On the NS-208:

*set policy id 1 from "Trust" to "Untrust" "Any" "192.168.2.0/24" "ANY" tunnel vpn "VPN to Remote Site1 - Phase2" id 2 pair-policy 2 set policy id 2 from "Untrust" to "Trust" "192.168.2.0/24" "Any" "ANY" tunnel vpn "VPN to Remote Site1 - Phase2" id 2 pair-policy 1* 

On the NS-5GT:

*set policy id 2 from "Untrust" to "Trust" "192.168.1.0/24" "192.168.2.0/24" "ANY" tunnel vpn "VPN to Core - Phase2" id 1 pair-policy 1 set policy id 1 from "Trust" to "Untrust" "192.168.2.0/24" "192.168.1.0/24" "ANY" tunnel vpn "VPN to Core - Phase2" id 1 pair-policy 2* 

This above will cause the VPN to fail on Phase2. To view the proxy ID's that will be sent in Phase2 by each device and what each device will expect to receive in P2 is performed by looking at the policy in more detail.

To view any policy in more detail, get policy id x: On the NS-208:

*ns208-> get policy id 1 name:"none" (id 1), zone Trust -> Untrust,action Tunnel, status "enabled", pair policy 2 src "Any", dst "192.168.2.0/24", serv "ANY" Policies on this vpn tunnel: 0 nat off, url filtering OFF vpn VPN to Remote Site1 - Phase2, nsp tunnel 40000002, sa index 1, sa tunnel id 2 policy flag 0000, session backup: on traffic shapping off, scheduler n/a, serv flag 00 log no, log count 0, alert no, counter no(0) byte rate(sec/min) 0/0 total octets 285846, counter(session/packet/octet) 0/0/0 priority 7, diffserv marking Off tadapter: state off, gbw/mbw 0/-1 proxy id: local 0.0.0.0/0.0.0.0, remote 192.168.2.0/255.255.255.0, proto 0, port 0 No Authentication No User, User Group or Group expression set*

On the NS-5GT:

*ns5gt-> get policy id 2 name:"none" (id 2), zone Untrust -> Trust,action Tunnel, status "enabled", pair policy 1 src "192.168.1.0/24", dst "192.168.2.0/24", serv "ANY" Policies on this vpn tunnel: 1 [192.168.1.0/24, 192.168.2.0/24, 0-65535, 0-65535, 0] nat off, url filtering OFF vpn VPN to Core - Phase2, nsp tunnel 40000001, sa index 0, sa tunnel id 1 policy flag 0000, session backup: on traffic shapping off, scheduler n/a, serv flag 00 log no, log count 0, alert no, counter no(0) byte rate(sec/min) 0/0 total octets 284852, counter(session/packet/octet) 0/0/0 priority 7, diffserv marking Off tadapter: state off, gbw/mbw 0/-1 proxy id: local 192.168.2.0/255.255.255.0, remote 192.168.1.0/255.255.255.0, proto 0, port 0 No Authentication No User, User Group or Group expression set Working Configuration:* 

#### **B7 - Edit Policies referencing VPN**

 *set policy id 2 from "Untrust" to "Trust" "192.168.2.0/24" "192.168.1.0/24" "ANY" tunnel vpn "VPN to Remote Site1 - Phase2" id 3 pair-policy 1 set policy id 1 from "Trust" to "Untrust" "192.168.1.0/24" "192.168.2.0/24" "ANY" tunnel vpn "VPN to Remote Site1 - Phase2" id 3 pair-policy 2*

*ns208-> get policy id 1 name:"none" (id 1), zone Trust -> Untrust,action Tunnel, status "enabled", pair policy 2 src "192.168.1.0/24", dst "192.168.2.0/24", serv "ANY" Policies on this vpn tunnel: 0 nat off, url filtering OFF vpn VPN to Remote Site1 - Phase2, nsp tunnel 40000003, sa index 0, sa tunnel id 3 policy flag 0000, session backup: on traffic shapping off, scheduler n/a, serv flag 00 log no, log count 0, alert no, counter no(0) byte rate(sec/min) 0/0 total octets 285846, counter(session/packet/octet) 0/0/0 priority 7, diffserv marking Off tadapter: state off, gbw/mbw 0/-1 proxy id: local 192.168.1.0/255.255.255.0, remote 192.168.2.0/255.255.255.0, proto 0, port 0 No Authentication No User, User Group or Group expression set*

#### **B8 - system info 00536 Rejected an IKE packet on ethernet3 because there were no acceptable Phase 1 proposals.**

Another common problem made is that the P1 proposals that are chosen do not match on both sides of the IPSEC gateway. There must at least be one set of Phase1 matching proposals on both sides of the IPSEC tunnel to complete Phase1 negotiations.

- 1. Check the event log by 'get event' on the NetScreen Console, SSH or Telnet session
- 2. Run a 'debug ike detail'

*ns208-> get event 2004-04-06 16:52:58 system info 00536 IKE<1.1.1.2> Phase 1: Discarded a second initial packet, which arrived within 5 seconds after the first. 2004-04-06 16:52:54 system info 00536 Rejected an IKE packet on ethernet3 from 1.1.1.2:500 to 1.1.1.1:500 with cookies 1b61a768b134a44a and 99cd98ba0e182b07 because there were no acceptable Phase 1 proposals.* 

Ns208->get db stream *## 16:52:15 : IKE<1.1.1.2 > Process [SA]: ## 16:52:15 : IKE<1.1.1.2 > Proposal received: ## 16:52:15 : IKE<1.1.1.2 > auth(1)<PRESHRD>, encr(5)<3DES>, hash(2)<SHA>, group(2) ## 16:52:15 : IKE<1.1.1.2 > xauth: disabled ## 16:52:15 : IKE<1.1.1.2 > ## 16:52:15 : IKE<1.1.1.2 > xauth flag: 0, 0 ## 16:52:15 : IKE<1.1.1.2 > auth value: 1, 1 ## 16:52:15 : IKE<1.1.1.2 > enc value: 5, 5 ## 16:52:15 : IKE<1.1.1.2 > [0] expect: ## 16:52:15 : IKE<1.1.1.2 > auth(1)<PRESHRD>, encr(5)<3DES>, hash(1)<MD5>, group(2) ## 16:52:15 : IKE<1.1.1.2 > xauth: disabled ## 16:52:15 : IKE<1.1.1.2 > Phase 1: Rejected proposals from peer. Negotiations failed. ## 16:52:15 : IKE<1.1.1.2> (0,r): ERROR: IKE error, when processing oak\_no\_sate* 

Above you can see in the debug on the NS-208, that the NS-5GT sent the P1 proposal:

*auth(1)<PRESHRD>, encr(5)<3DES>, hash(2)<SHA>, group(2)* 

But the NS-208 was expecting below:

*auth(1)<PRESHRD>, encr(5)<3DES>, hash(1)<MD5>, group(2)*

Config on the NS-208:

*set ike gateway "VPN to Remote Site1 - Phase1" address 1.1.1.2 Main outgoing-interface "ethernet3" preshare "JSNnvXl4NzpQSfsMJiCIhVnT5WnkdLOZyw==" proposal "pre-g2-3des-md5"*

Config on the NS-5GT:

*set ike gateway "VPN to Core - Phase1" address 1.1.1.1 Main outgoing-interface "untrust" preshare "M4E4rIY7NuxSrlso6HCrT2oJ4yn2VYWEbA==" proposal "pre-g2-3des-sha"*

#### **B9 - Check P1 proposals on both sides**

FIX: Change the proposals on one side to match the other:

Config on the NS-208:

*set ike gateway "VPN to Remote Site1 - Phase1" address 1.1.1.2 Main outgoing-interface "ethernet3" preshare "JSNnvXl4NzpQSfsMJiCIhVnT5WnkdLOZyw==" proposal "pre-g2-3des-sha"* 

Config on the NS-5GT:

*set ike gateway "VPN to Core - Phase1" address 1.1.1.1 Main outgoing-interface "untrust" preshare "M4E4rIY7NuxSrlso6HCrT2oJ4yn2VYWEbA==" proposal "pre-g2-3des-sha"*

#### **B10 - system info 00536 Rejected an IKE packet on ethernet3 because there were no acceptable Phase 2 proposals.**

Another common problem made is that the P2 proposals that are chosen do not match on both sides of the IPSEC gateway. There must at least be one set of Phase2 matching proposals on both sides of the IPSEC tunnel to complete Phase2 negotiations.

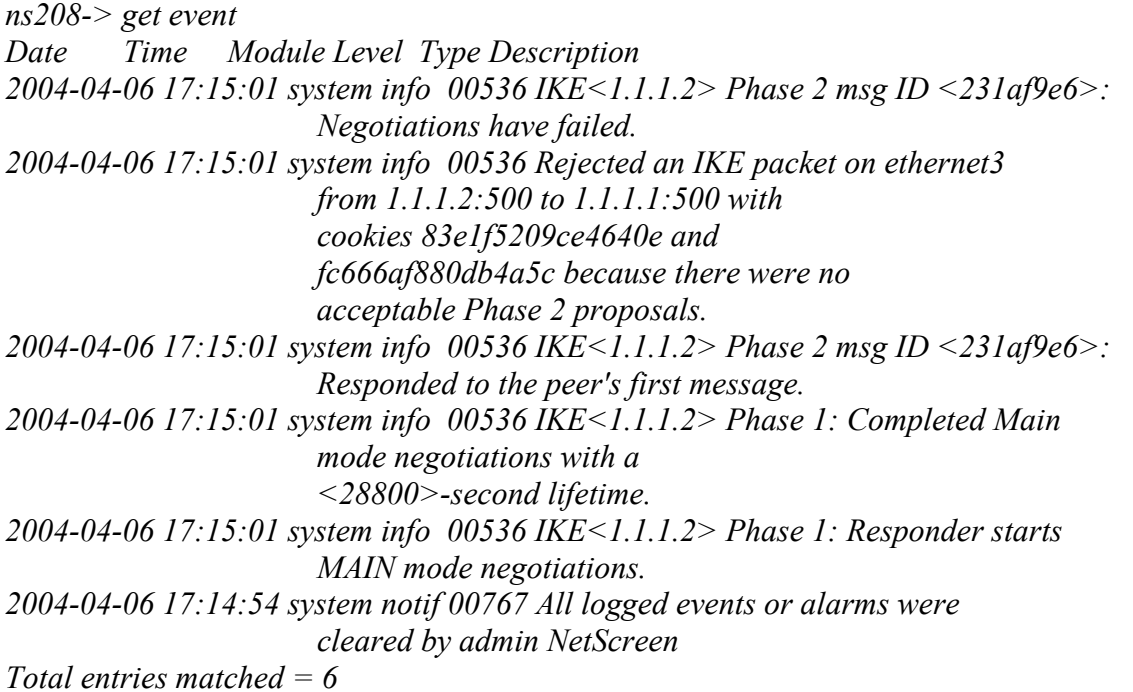

Above and on the last page you can see that Phase 1 completes successfully, but Phase 2 fails: Below you can see from the debug ike detail that Phase2 fails because the proposals were rejected:

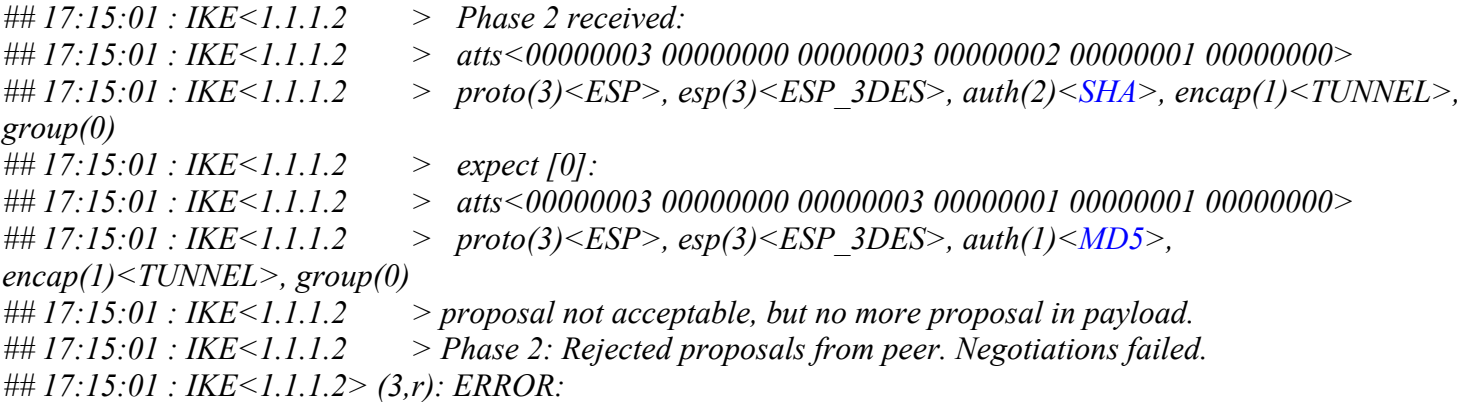

#### Config on the NS-208:

*set vpn "VPN to Remote Site1 - Phase2" gateway "VPN to Remote Site1 - Phase1" replay tunnel idletime 0 proposal "nopfs-esp-3des-md5"* 

#### Config on the NS-5GT:

*set vpn "VPN to Core - Phase2" gateway "VPN to Core - Phase1" replay tunnel idletime 0 proposal "nopfs-esp-3des-sha"* 

#### **B11 - Check P2 proposals on both sides**

FIX: Change the proposals on one side to match the other:

Config on the NS-208:

*set vpn "VPN to Remote Site1 - Phase2" gateway "VPN to Remote Site1 - Phase1" replay tunnel idletime 0 proposal "nopfs-esp-3des-sha"* 

Config on the NS-5GT:

*set vpn "VPN to Core - Phase2" gateway "VPN to Core - Phase1" replay tunnel idletime 0 proposal "nopfs-esp-3des-sha"* 

#### **B12 - system info 00536 Rejected an IKE packet on ethernet3 because Phase 1 negotiations failed. (The preshared keys might not match.)**

The preshared key is different on both gateways.

*ns208-> get event Date Time Module Level Type Description 2004-04-06 17:22:26 system info 00536 Rejected an IKE packet on ethernet3 from 1.1.1.2:500 to 1.1.1.1:500 with cookies 61561626aed0e308 and b78f53c619774596 because Phase 1 negotiations failed. (The preshared keys might not match.).* 

*2004-04-06 17:22:26 system info 00536 IKE<1.1.1.2> Phase 1: Responder starts MAIN mode negotiations.* 

#### On the debug ike detail:

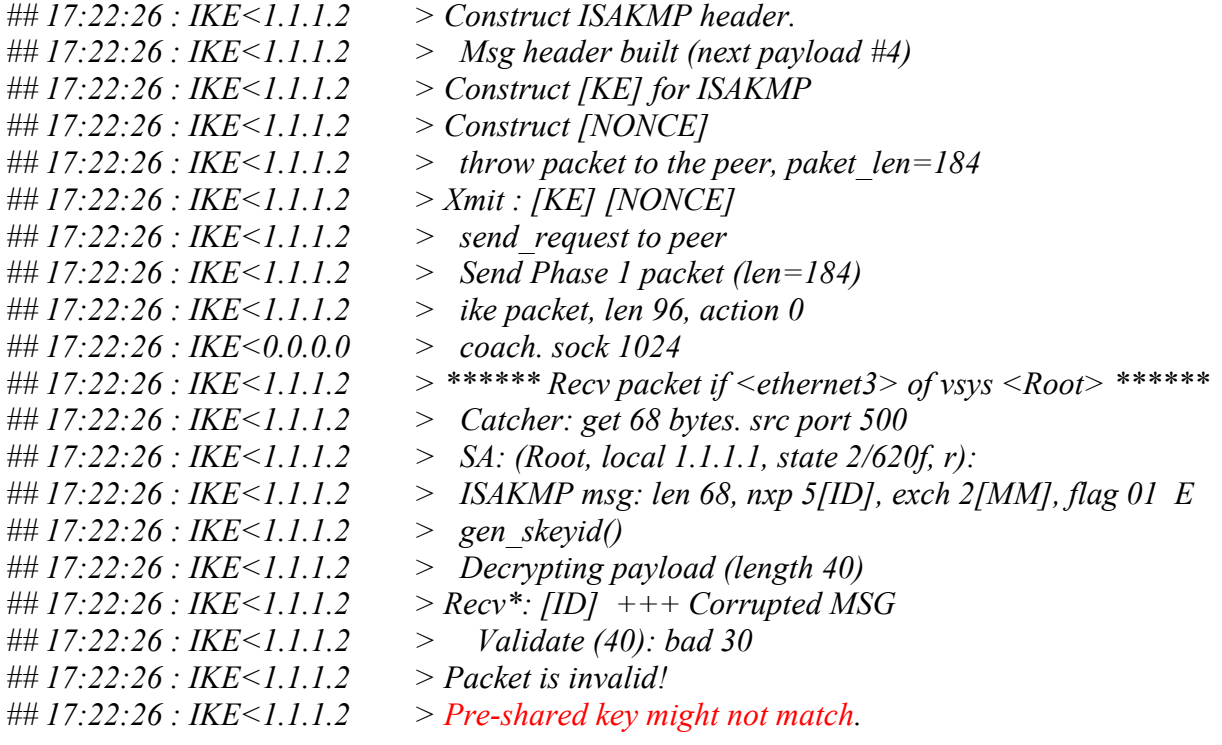

On the last page you will see that after the NS-208 responder constructs message 3 containing the nonce generated with the preshare key and sends it across to the NS-5GT. In Message 4, the NS-5GT sends its nonce generated with its preshare key and when decrypted by the NS-208 the packet is invalid

Config on the NS-208

*set ike gateway "VPN to Remote Site1 - Phase1" address 1.1.1.2 Main outgoing-interface "ethernet3" preshare "hvaP3DoZN6LF8RsWmgCZCJzkzynt6rGlhQ==" proposal "pre-g2-3des-sha"*

Config on the NS-5GT:

*set ike gateway "VPN to Core - Phase1" address 1.1.1.1 Main outgoing-interface "untrust" preshare "M4E4rIY7NuxSrlso6HCrT2oJ4yn2VYWEbA==" proposal "pre-g2-3des-sha"* 

## **B13 - Check that preshare keys match on P1 configuration**

FIX: Change the Preshare Keys to the same values on both sides of the gateway.

set ike gateway "VPN to Remote Site1 - Phase1" address 1.1.1.2 Main outgoing-interface "ethernet3" preshare "FtEollXnN0+hsbsSmACbhDeohunzf6rFtQ==" proposal "pre-g2-3des-sha"

As seen above the output values in the NetScreen config is encrypted with a random value generator. If the preshare key is unknown, then the best bet is to change the keys on both sides to a known value.

## **B14 - system info 00536 Rejected an IKE packet on ethernet3 because an initial Phase 1 packet arrived from an unrecognized peer gateway.**

Incorrect outgoing interface specified under Autokey Advanced>gateway configuration

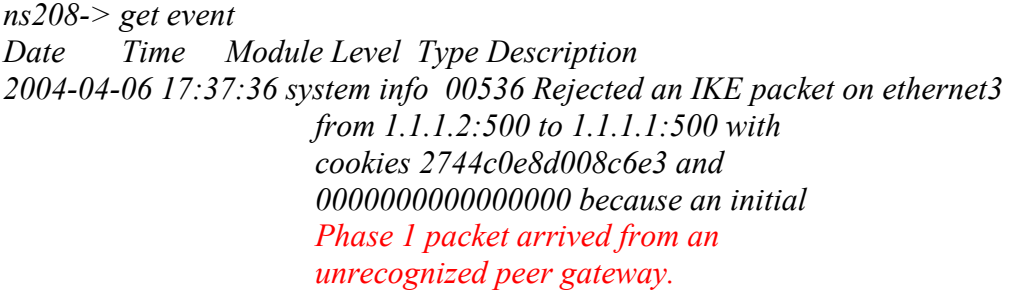

Get db stream

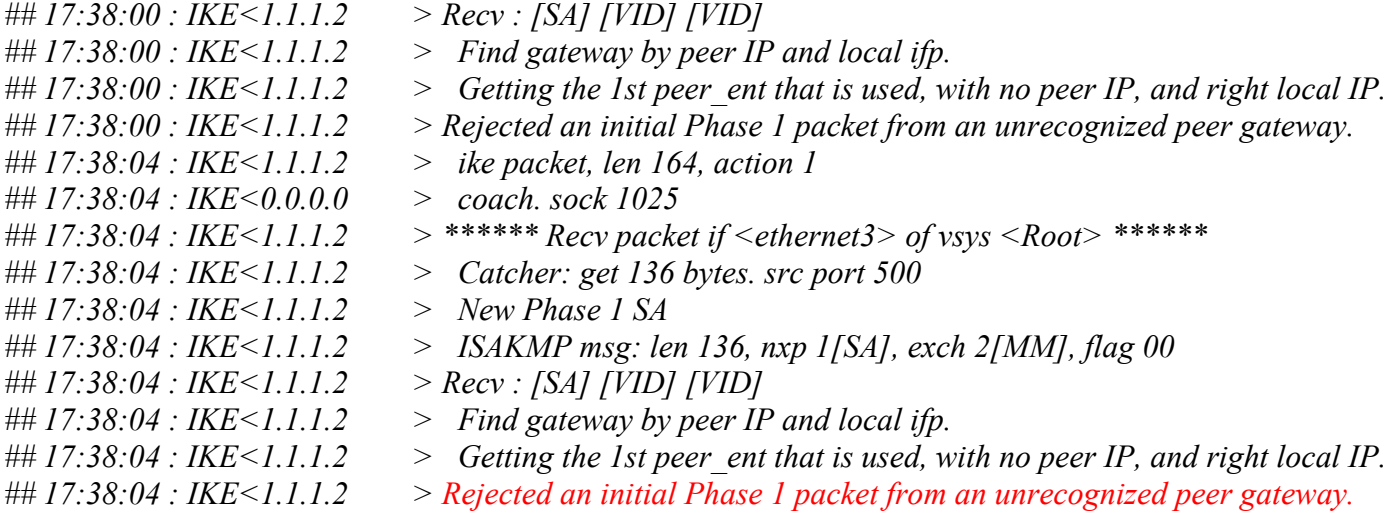

When the VPN is configured, the NetScreen needs to know which interface it should expect to receive P1 IKE negotiations on. If it receives P1 IKE packet destined to its own interface IP address, but that Autokey Advanced>gateway configuration has not specified that interface, then the packet will be dropped:

Config on NS-208:

*set interface ethernet1 ip 192.168.1.1/24 set interface ethernet1 nat set interface ethernet3 ip 1.1.1.1/24 set interface ethernet3 route set ike gateway "VPN to Remote Site1 - Phase1" address 1.1.1.2 Main outgoing-interface "ethernet1" preshare "FtEollXnN0+hsbsSmACbhDeohunzf6rFtQ==" proposal "pre-g2-3des-sha"*

Config on the NS-5GT:

set ike gateway "VPN to Core - Phase1" address 1.1.1.1 Main outgoing-interface "untrust" preshare "M4E4rIY7NuxSrlso6HCrT2oJ4yn2VYWEbA==" proposal "pre-g2-3des-sha"

Above you can see that the NS-208 is expecting the P1 from the initiator on interface eth1, but has received it on eth3. In actual fact, the NS-208 is configured incorrectly and should have the eth3 specified in the configuration, as this is internet facing interface, and the remote IP set on the NS-5GT for the NS-208 gateway.

## **B15 - Check outgoing VPN interface configured in P1**

FIX: Make sure the outgoing interface in P1 is the correct interface that the NetScreen will receive the P1 request from the initiator on.

*set ike gateway "VPN to Remote Site1 - Phase1" address 1.1.1.2 Main outgoing-interface "ethernet3" preshare "FtEollXnN0+hsbsSmACbhDeohunzf6rFtQ==" proposal "pre-g2-3des-sha"*

## B16 - system info 00536 Phase 2 msg ID <ae86e461>: Completed negotiations with SPI **<3c472af4>, tunnel ID <1>, and lifetime <3600> seconds/<0> KB.**

The tunnel IKE negotiation has completed successfully.

#### **B17 - The VPN is active. Is PING management enabled on the trusted interface of both firewalls? Enable PING Management on trusted interfaces on both firewalls**

*ns208-> get interface eth1 Interface ethernet1: number 0, if\_info 0, if\_index 0, mode nat link up, phy-link up/half-duplex vsys Root, zone Trust, vr trust-vr dhcp client disabled PPPoE disabled \*ip 192.168.1.1/24 mac 0010.db19.a7d0 \*manage ip 192.168.1.1, mac 0010.db19.a7d0 route-deny disable ping disabled, telnet enabled, SSH enabled, SNMP enabled web enabled, ident-reset disabled, SSL enabled webauth disabled, webauth-ip 0.0.0.0 OSPF disabled BGP disabled RIP disabled bandwidth: physical 100000kbps, configured 0kbps, current 0kbps total configured gbw 0kbps, total allocated gbw 0kbps DHCP-Relay disabled DHCP-server disabled* 

*ns208-> set interface eth1 manage ping* 

*ns208-> get interface eth1 Interface ethernet1: number 0, if\_info 0, if\_index 0, mode nat link up, phy-link up/half-duplex vsys Root, zone Trust, vr trust-vr dhcp client disabled PPPoE disabled \*ip 192.168.1.1/24 mac 0010.db19.a7d0 \*manage ip 192.168.1.1, mac 0010.db19.a7d0 route-deny disable ping enabled, telnet enabled, SSH enabled, SNMP enabled web enabled, ident-reset disabled, SSL enabled webauth disabled, webauth-ip 0.0.0.0 OSPF disabled BGP disabled RIP disabled bandwidth: physical 100000kbps, configured 0kbps, current 0kbps total configured gbw 0kbps, total allocated gbw 0kbps DHCP-Relay disabled DHCP-server disabled*

#### **Working NS-208 Config:**

```
ns208-> get conf 
Total Config size 2930: 
unset hardware wdt-reset 
set clock timezone 0 
set vrouter trust-vr sharable 
unset vrouter "trust-vr" auto-route-export 
set auth-server "Local" id 0 
set auth-server "Local" server-name "Local" 
set auth default auth server "Local" 
set admin name "NetScreen" 
set admin password "nKVUM2rwMUzPcrkG5sWIHdCtqkAibn" 
set admin auth timeout 10
set admin auth server "Local" 
set admin format dos 
set zone "Trust" vrouter "trust-vr" 
set zone "Untrust" vrouter "trust-vr" 
set zone "DMZ" vrouter "trust-vr" 
set zone "VLAN" vrouter "trust-vr" 
set zone "Trust" tcp-rst 
set zone "Untrust" block 
unset zone "Untrust" tcp-rst 
set zone "MGT" block 
set zone "DMZ" tcp-rst 
set zone "VLAN" block 
set zone "VLAN" tcp-rst
set zone "Untrust" screen tear-drop 
set zone "Untrust" screen syn-flood 
set zone "Untrust" screen ping-death 
set zone "Untrust" screen ip-filter-src 
set zone "Untrust" screen land 
set zone "V1-Untrust" screen tear-drop 
set zone "V1-Untrust" screen syn-flood 
set zone "V1-Untrust" screen ping-death
set zone "V1-Untrust" screen ip-filter-src
set zone "V1-Untrust" screen land
set interface "ethernet1" zone "Trust" 
set interface "ethernet2" zone "DMZ" 
set interface "ethernet3" zone "Untrust" 
unset interface vlan1 ip 
set interface ethernet1 ip 192.168.1.1/24
set interface ethernet1 nat 
set interface ethernet3 ip 1.1.1.1/24 
set interface ethernet3 route 
unset interface vlan1 bypass-others-ipsec 
unset interface vlan1 bypass-non-ip 
set interface ethernet1 ip manageable
set interface ethernet3 ip manageable
set interface ethernet3 manage ping
set interface ethernet3 manage ssh
set interface ethernet3 manage ssl 
unset flow no-tcp-seq-check 
set flow tcp-syn-check
set console timeout 0 
set console page 0 
set hostname ns208
set address "Trust" "192.168.1.0/24" 192.168.1.0 255.255.255.0 "Core Trusted LAN" 
set address "Untrust" "192.168.2.0/24" 192.168.2.0 255.255.255.0 "Remote Site1 Trusted LAN" 
set ike gateway "VPN to Remote Site1 - Phase1" address 1.1.1.2 Main outgoing-interface "ethernet3" preshare "JSNnvXl4NzpQSfsMJiCIhVnT5WnkdLOZyw=="
proposal "pre-g2-3des-sha" 
set ike respond-bad-spi 1 
set vpn "VPN to Remote Site1 - Phase2" gateway "VPN to Remote Site1 - Phase1" replay tunnel idletime 0 proposal "nopfs-esp-3des-sha" 
set policy id 2 from "Untrust" to "Trust" "192.168.2.0/24" "192.168.1.0/24" "ANY" tunnel vpn "VPN to Remote Site1 - Phase2" id 1 pair-policy 1 
set policy id 1 from "Trust" to "Untrust" "192.168.1.0/24" "192.168.2.0/24" "ANY" tunnel vpn "VPN to Remote Site1 - Phase2" id 1 pair-policy 2 
set pki authority default scep mode "auto" 
set pki x509 default cert-path partial 
set ssh version v2
set ssh enable 
set config lock timeout 5 
set snmp port listen 161 
set snmp port trap 162 
set vrouter "untrust-vr" 
exit 
set vrouter "trust-vr" 
unset add-default-route 
set route 0.0.0.0/0 interface ethernet3 gateway 1.1.1.2 
exit
```
#### **Working NS-5GT config:**

```
ns5gt-> get conf 
Total Config size 3293: 
unset hardware wdt-reset 
set clock timezone 0 
set vrouter trust-vr sharable 
unset vrouter "trust-vr" auto-route-export 
set auth-server "Local" id 0 
set auth-server "Local" server-name "Local" 
set auth default auth server "Local" 
set admin name "NetScreen" 
set admin password "nKVUM2rwMUzPcrkG5sWIHdCtqkAibn" 
set admin auth timeout 10 
set admin auth server "Local" 
set admin format dos 
set zone "Trust" vrouter "trust-vr" 
set zone "Untrust" vrouter "trust-vr" 
set zone "VLAN" vrouter "trust-vr" 
set zone "Trust" tcp-rst 
set zone "Untrust" block
unset zone "Untrust" tcp-rst 
set zone "MGT" block 
set zone "VLAN" block 
set zone "VLAN" tcp-rst
set zone "Untrust" screen tear-drop 
set zone "Untrust" screen syn-flood 
set zone "Untrust" screen ping-death 
set zone "Untrust" screen ip-filter-src 
set zone "Untrust" screen land 
set interface "trust" zone "Trust" 
set interface "untrust" zone "Untrust" 
unset interface vlan1 ip 
set interface trust ip 192.168.2.1/24 
set interface trust nat 
set interface untrust ip 1.1.1.2/24 
set interface untrust route 
unset interface vlan1 bypass-others-ipsec 
unset interface vlan1 bypass-non-ip 
set interface trust ip manageable 
set interface untrust ip manageable 
set interface untrust manage ping 
set interface untrust manage ssh 
set interface untrust manage ssl 
set interface trust dhcp server service 
set interface trust dhcp server auto
set interface trust dhcp server option gateway 192.168.1.1 
set interface trust dhcp server option netmask 255.255.255.0 
set interface trust dhcp server ip 192.168.1.33 to 192.168.1.126 
set flow tcp-mss
unset flow no-tcp-seq-check 
set flow tcp-syn-check
set console timeout 0 
set console page 0 
set hostname ns5gt 
set address "Trust" "192.168.2.0/24" 192.168.2.0 255.255.255.0 "Remote Site1 Trusted LAN" 
set address "Untrust" "192.168.1.0/24" 192.168.1.0 255.255.255.0 "Core Trusted LAN" 
set ike gateway "VPN to Core - Phase1" address 1.1.1.1 Main outgoing-interface "untrust" preshare "M4E4rIY7NuxSrlso6HCrT2oJ4yn2VYWEbA==" proposal "pre-g2-
3des-sha" 
set ike respond-bad-spi 1 
set vpn "VPN to Core - Phase2" gateway "VPN to Core - Phase1" replay tunnel idletime 0 proposal "nopfs-esp-3des-sha" 
set pki authority default scep mode "auto" 
set pki x509 default cert-path partial 
set policy id 2 from "Untrust" to "Trust" "192.168.1.0/24" "192.168.2.0/24" "ANY" tunnel vpn "VPN to Core - Phase2" id 1 pair-policy 1 
set policy id 1 from "Trust" to "Untrust" "192.168.2.0/24" "192.168.1.0/24" "ANY" tunnel vpn "VPN to Core - Phase2" id 1 pair-policy 2 
set global-pro policy-manager primary outgoing-interface untrust 
set global-pro policy-manager secondary outgoing-interface untrust 
set ssh version v2
set ssh enable 
set config lock timeout 5 
set modem speed 115200 
set modem retry 3 
set modem interval 10 
set modem idle-time 10 
set snmp name "ns5gt" 
set snmp port listen 161 
set snmp port trap 162 
set vrouter "untrust-vr" 
exit 
set vrouter "trust-vr" 
unset add-default-route 
set route 0.0.0.0/0 interface untrust gateway 1.1.1.1 
exit
```